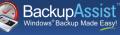

# FASTfacts

# Hyper-V Backup and Granular Restore

## A simple method that saves time, disk space and money.

- Straightforward backup strategy with simple setup.
  - Cost effective: around 10% of the major competitor.
  - Use the Hyper-V Config Reporter tool to document Guest VM settings for easy migration or recovery.
  - Saves disk space, time & money.

- No need for separate backups of Host & Guest.
- Backup unlimited Guest machines, no restrictions!
- 2 step, 2 minute Granular restore process makes it easy to retrieve individual files & documents.

# One backup as your baseline Disaster Recovery strategy

The BackupAssist solution involves imaging the physical Host as your baseline. From that image, you can restore the complete server, individual Guests, or even files and folders within the Guests. You can even select individual Guests VMs for backup. Having one backup that can do it all means you save disk space, time and money.

# **Optionally add extra layers of protection for Exchange, SQL and Rsync**

It's easy to add extra layers of protection using the Exchange Mailbox Add-on to protect mailboxes at a granular level, or add basic email archiving. Use the SQL Add-on for near-continuous protection of SQL databases, or the BackupAssist for Rsync module for automatic bandwidth-efficient Internet based backups.

# 2 minute Granular Restore Wizard for files and folders in Guest VMs

Restoring files and folders that live in Guest VMs has never been easier with the BackupAssist VM Granular Restore Console. It gives you the ability to retrieve any file, folder or document of any Guest VM from an image backup of the Host, even from backups stored on a NAS device. It's literally a 2 minute, 2 step process:

| BackupAssist - Hyper-V Granu<br>Select a backup | lar Restore        |                                                        | Step      | 1 of   | _ | <u>2</u> |
|-------------------------------------------------|--------------------|--------------------------------------------------------|-----------|--------|---|----------|
| ocate your backup                               |                    |                                                        |           |        |   |          |
| Select a local drive                            | <u>R</u> efresh    |                                                        |           |        |   |          |
| Specify a network path                          | w                  | Browse                                                 |           | earch  |   |          |
|                                                 |                    |                                                        |           |        |   |          |
| elect a backup from G:                          |                    |                                                        |           |        |   |          |
| Machine name                                    | Time               | Available guests                                       |           |        | 1 |          |
| IP-HYPERV-HOST                                  | 9/09/2009 01:59 AM | SBS 2008 on HP-HYPERV-HOS                              | T, Server | 2008 S |   |          |
| IP-HYPERV-HOST                                  | 9/09/2009 01:04 AM | SBS 2008 on HP-HYPERV-HOS                              | T, Server | 2008 S |   |          |
| IP-HYPERV-HOST                                  | 9/09/2009 12:26 AM | SBS 2008 on HP-HYPERV-HOS                              | T, Server | 2008 5 |   |          |
| P-HYPERV-HOST                                   | 9/09/2009 12:01 AM | SBS 2008 on HP-HYPERV-HOS                              | T, Server | 2008 S |   |          |
|                                                 | 8/09/2009 12:00 PM | SBS 2008 on HP-HYPERV-HOS                              | T, Server | 2008 S |   |          |
| P-HYPERV-HOST                                   |                    |                                                        |           | 2000.0 |   |          |
| HP-HYPERV-HOST<br>HP-HYPERV-HOST                | 8/09/2009 08:29 AM | SBS 2008 on HP-HYPERV-HOS                              | T, Server | 2008 5 |   |          |
|                                                 |                    | SBS 2008 on HP-HYPERV-HOS<br>SBS 2008 on HP-HYPERV-HOS |           |        |   |          |
| IP-HYPERV-HOST                                  |                    |                                                        |           |        |   |          |

Step 1 - Select your backup

Step 2 - Choose which Guest and volumes to mount

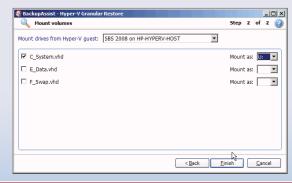

## Export VHD files from a backup to a guest

Easily export Guest VM drive volumes from a backup as separate VHD files VM without any manual Powershell scripting. This means you can easily rebuild a virtual machine in the event of a major disaster scenario.

#### **Recovery scenarios**

- **1.** Recover the entire server from bare metal.
- **2.** Restore all Hyper-V VMs to a different Host.
- **3.** Restore a single VM to a different Host.
- 4. Recover a complete Exchange Server.
- 5. Recover individual Exchange mailboxes & items.
- 6. Recover specific files & folders.
- 7. Restore a single VM.
- 8. Restore specific files & applications on a Guest.
- 9. Recover SQL Server databases.
- 10. Onsite & offsite data protection.

**Supported Hosts:** Windows Hyper-V Server, Server 2008 Core with Hyper-V Role, Server 2008 with Hyper-V Role. **Supported Guests:** Windows XP, Server 2003, Vista, Server 2008, Windows 7.